## DWM-315 Remote Management via SMS

Go to SMS & Event > Configuration.

Enable Event Management.

Under SMS Account List – click on "Add".

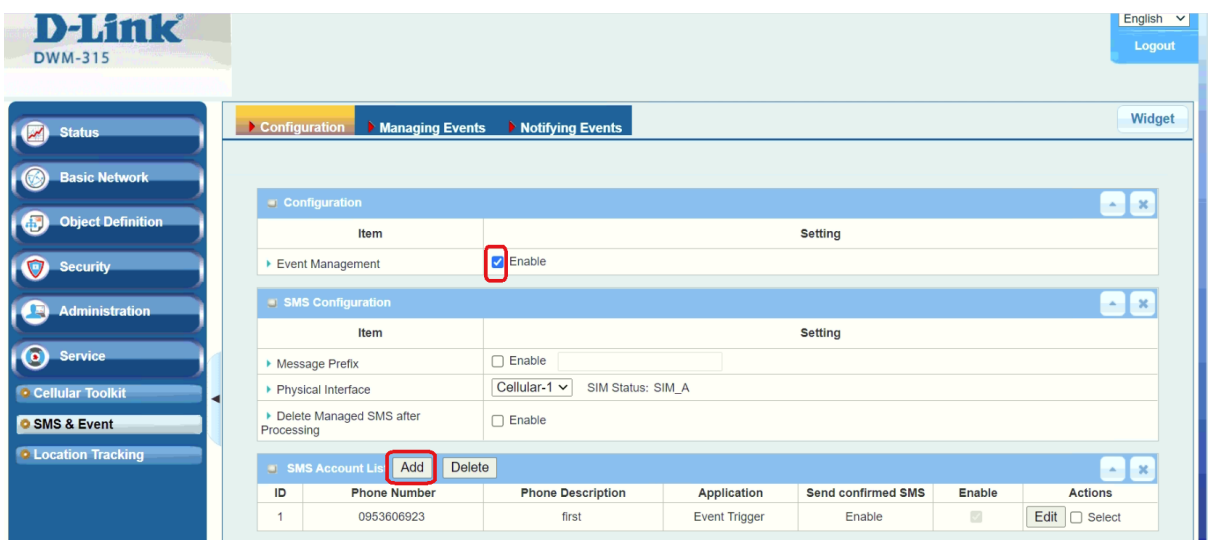

Specify the phone number from which the management SAM will be coming. Enable the required options.

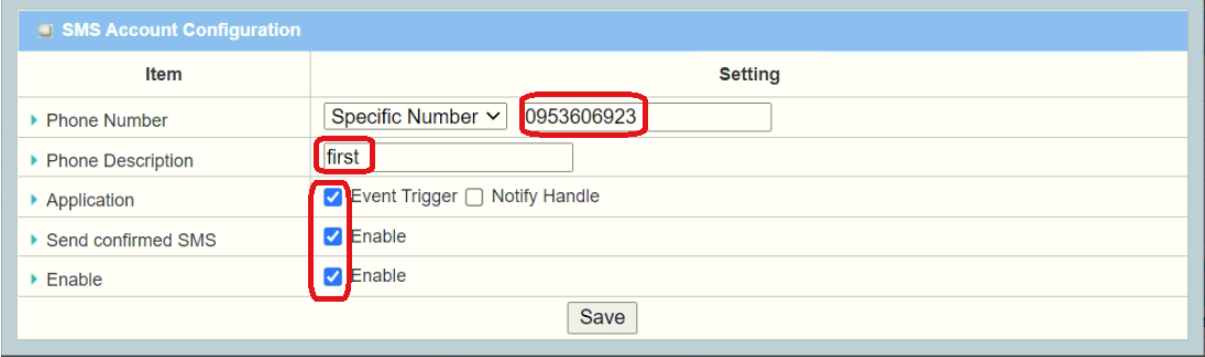

Go to the "Managing Events" tab.

Make sure the "Managing Events" is enabled. Add a new Managing Event:

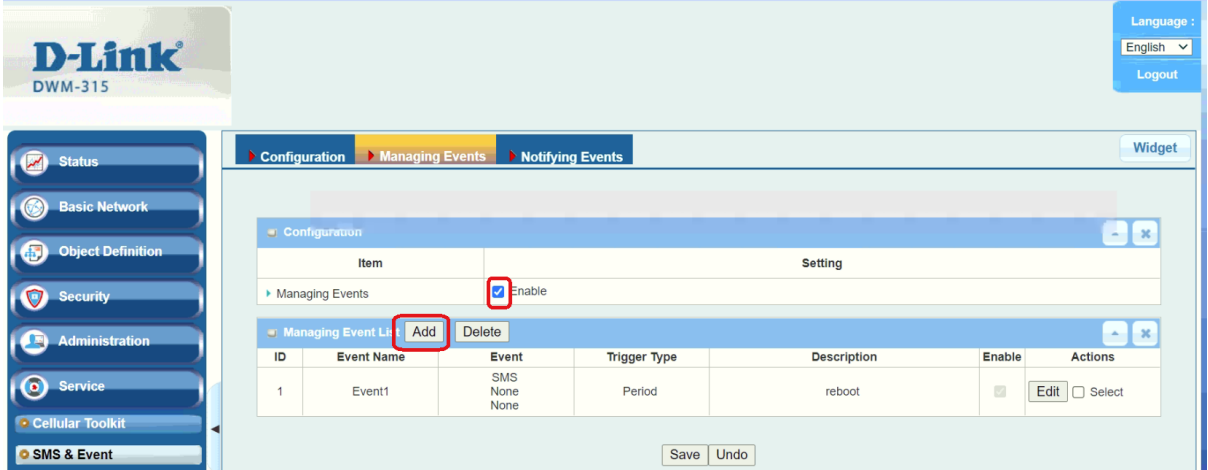

Specify what text will trigger the event and what action:

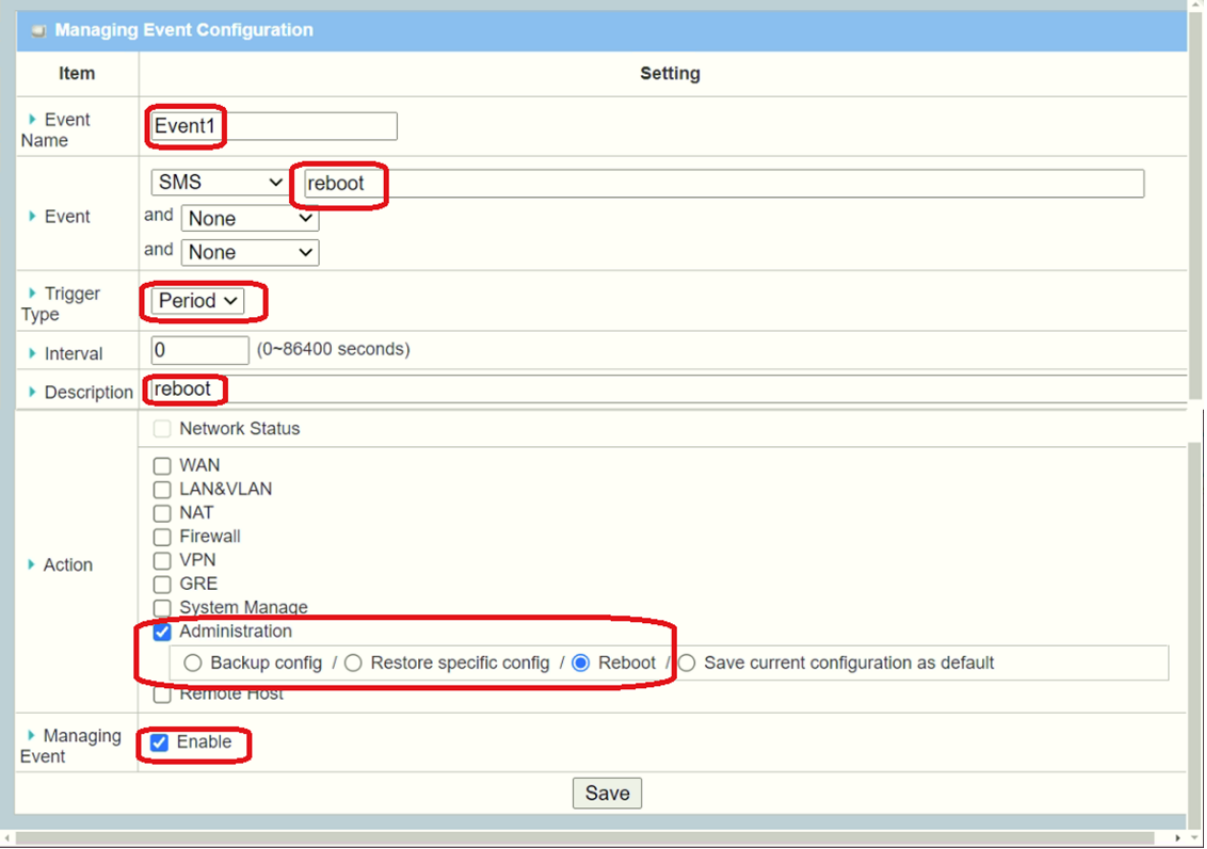